# **CS3431: PHP/mySQL Instruction**

### **1 Setup**

1. Create your .php file under public\_html directory on CCC. The permissions of both files and directories should be set by "chmod 0755". Otherwise, your scripts will not run.

2. PHP is set up on WPI CCC as a standard interpreter. PHP scripts will need to begin with this line:

#!/usr/local/bin/php

PHP scripts that do not begin with this line will NOT run.

An exception of the above case is that, if you are including a .php file into a .php file, the line above should be at the top of the first .php file, and NOT in the included one. Failure to do it this way will result in that line displaying on the actual Web page.

3. To run the scripts, simply access: http://www.wpi.edu/~userid/file.php in browser.

For more details, please refer to http://www.wpi.edu/Pubs/Policies/Web/PHP/

## **2 Write PHP/mySQL Query Code**

Assume our mySQL database has a table a(a1 int, a2 int). Initially it contains tuples  $(1,1)$ ,  $(2,2)$ ,  $(3,3)$  and  $(4,4)$ .

Below is a sample PHP code to display this table in the following format:

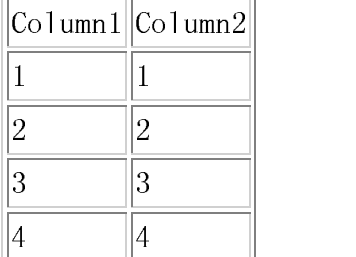

1. DB user and password should be in a separate php file by WPI policy, e.g., password.php contains:

 $\langle$ ?php \$db\_name=your\_dbname; \$db\_host="mysql.wpi.edu"; \$db\_username=your\_userid; \$db\_pw=your\_password;  $\sim$ 

#### 2. Main .php code

```
#!/usr/local/bin/php
\langlehtml><head><title>Display a Table</title></head>
<body>
<?php
```
include once("password.php"); /\* password in a separate file for safety issues  $*/$ 

 $$db = myself\_connect( $$db\_host, $db\_username, $db\_pw$ ; /* Connect to database */$ mysql\_select\_db(\$db\_name,\$db);

```
$result = mysqlquerv("SELECT * FROM a", $db); /* Run SOL *//* Fetch each row and print it in a table-format in HTML */
if (\text{\$myrow} = \text{mysgl\_fetch\_array}(\text{\$result})) {
  echo "<table border=1>\n";
  echo "<tr><td>Column1</td><td>Column2</td></tr>\n";
  do {
    printf("<tr><td>%s</td><td>%s</tr>\n", $myrow["a1"], $myrow["a2"]);
      } while ($myrow = mysql_fetch_array($result));
  echo "</table>\n";
} else {
      echo "Sorry, no records were found!";
}
?>
</body></html>
```
## **3 Write PHP/mySQL Update Code**

Besides querying the database, sometimes we want to update the database, e.g., insert a new row via user input from HTML FORM. Below is the sample code:

```
#!/usr/local/bin/php
<html><head><title>Insert a new row to Table</title></head>
<body>
<?php
```
include\_once("password.php");

```
if ($submit) {
  // process form
  $db = mysql_connect($db_host, $db_username, $db_pw);
  mysql_select_db($db_name,$db);
  $sql = "INSERT INTO a VALUES ('$a1','$a2')";
  $result = myself\_query($sql);echo "Thank you! Information entered.\n";
}
else{
  // display form
  ?>
  <form method="post" action="<?php echo $PHP_SELF?>">
  A1:<input type="Text" name="a1"><br>
  A2:<input type="Text" name="a2"><br>
  <input type="Submit" name="submit" value="Enter information">
  </form>
  <?php
  } // end if
  ?>
</body>
</html>
```
Sample Execution:

 -  $A2:\overline{\sqrt{5}}$ 

 

After submission, re-run the display table script. We get

| $ $ Column $1$ $ $ Column $2 $ |                |
|--------------------------------|----------------|
|                                |                |
| $\overline{2}$                 | $\overline{2}$ |
| 3                              | 3              |
|                                |                |
| 5                              | $\overline{5}$ |

### **4 Some Other Resources**

Templates: on CCC: /www/docs/PHP/DB/\*.php